## Level 5 Diploma in Database Developer (991) 191Credits

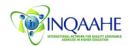

| Unit: Oracle Forms Developer                                                                                                    | Guided Learning Hours: 280                                                             |  |
|----------------------------------------------------------------------------------------------------|----------------------------------------------------------------------------------------|--|
| Exam Paper No.: 2                                                                                                    | Number of Credits: 28                                                                  |  |
| Prerequisites: Detailed knowledge of Oracle                                                                                                    | <b>Corequisites:</b> A pass or higher in Diploma in                                    |  |
| SQL                                                                                                    | Database Administration or equivalence                                                 |  |
| Aim: This unit aims to introduce the fundamentals                                                                                                    |                                                                                        |  |
|                                                                                                    | earners with practical experience of the functionality                                 |  |
| of Oracle Forms. Oracle Forms is a software product for creating screens that interact with an Oracle Database. It has a typical Integrated Development Environment (IDE) including an object navigator, |                                                                                        |  |
| property sheet and code editor that uses PL/SQL. The primary focus of Forms is to create data entry                                                                                                    |                                                                                        |  |
| systems that access an Oracle database. Oracle Developer Forms is a powerful and flexible                                                                                                    |                                                                                        |  |
| development tools and it is complex by virtue of its power. Today users leverage their investment by                                                                                                    |                                                                                        |  |
| taking advantage of Web technologies by easily and quickly constructing sophisticated database forms                                                                                                    |                                                                                        |  |
| and business logic with minimal effort. Learners wi                                                                                                    |                                                                                        |  |
| scalable, high-performance applications for the Inte                                                                                                    |                                                                                        |  |
| Internet applications. Working in a graphical user in                                                                                                    |                                                                                        |  |
| order entry application from the ground up. The uni                                                                                                    |                                                                                        |  |
| for building enterprise class, scalable database appli-                                                                                                    |                                                                                        |  |
| with the basics of Oracle Forms. On completion of                                                                                                    | velopers who might or might not already be familiar                                    |  |
| Triggers to enhance standard Forms functionality, C                                                                                                    |                                                                                        |  |
| timers, Manipulate record groups, Create Master/De                                                                                                    |                                                                                        |  |
| processing, Control transaction processing, Handle                                                                                                    |                                                                                        |  |
| multi-form applications, Generate customised menu                                                                                                    |                                                                                        |  |
| <b>Required Materials:</b> Recommended Learning Resources.                                                                                                    | <b>Supplementary Materials:</b> Lecture notes and tutor extra reading recommendations. |  |
| <b>Special Requirements:</b> The unit requires a combin                                                                                                    |                                                                                        |  |
| hands-on labs.                                                                                                    |                                                                                        |  |
| Intended Learning Outcomes:                                                                                                    | Assessment Criteria:                                                                   |  |
| 1. The visual, structural and technical                                                                                                    | 1.1 Examine Oracle Forms Object Navigator                                              |  |
| design of the Forms Builder Main Screen.                                                                                                    | 1.2 Describe the content of the Object                                                 |  |
| 01                                                                                                    | Navigator sections                                                                     |  |
|                                                                                                    | 1.3 Demonstrate how to connect to the<br>Database                                      |  |
| Ġ                                                                                                    | 1.4 Explain the architecture of Oracle Forms                                           |  |
|                                                                                                    | Services                                                                               |  |
| 2. The Oracle Forms Rapid Application                                                                                                    | 2.1 Describe the Single Block Form.                                                    |  |
| Development (RAD) environment, the Forms                                                                                                    | 2.2 Describe the Single block Form with                                                |  |
| Runtime environment and the Oracle Internet                                                                                                    | lookup field.                                                                          |  |
| Application Server (IAS) Forms Services.                                                                                                    | 2.3 Describe the Master/Detail Form.                                                   |  |
|                                                                                                    | 2.4 Describe Master/Detail Form with                                                   |  |
|                                                                                                    | lookup fields.                                                                         |  |
|                                                                                                    | 2.5 Describe Text Items and Display Items                                              |  |
|                                                                                                    | 2.6 Explain Buttons, List Items, Radio                                                 |  |
|                                                                                                    | Groups, and Check Boxes                                                                |  |
| 3. The basic steps for creating a basic data                                                                                                    | 3.1 Describe Data Block wizard                                                         |  |
| entry and query form for a single database table                                                                                                    | 3.2 Describe Layout wizard                                                             |  |
|                                                                                                    | 3.3 Demonstrate how to create a data block                                             |  |
|                                                                                                    | using Data Block wizard                                                                |  |
|                                                                                                    | 3.4 Demonstrate how to use Layout wizard                                               |  |
|                                                                                                    | to lay out items of a data block                                                       |  |

|                                                        | 3.5        | Explain the two main styles for forms                                            |
|--------------------------------------------------------|------------|----------------------------------------------------------------------------------|
|                                                        | 3.6        | Demonstrate how to use Layout Editor to                                          |
|                                                        | 27         | move fields and labels                                                           |
|                                                        | 3.7        | Demonstrate how to display object                                                |
|                                                        | 3.8        | properties<br>Explain how to save a Form                                         |
|                                                        | 3.8<br>3.9 | Explain how to save a Form<br>Demonstrate how to compile/build a                 |
|                                                        | 5.9        | Form                                                                             |
|                                                        |            | roim                                                                             |
| 4. The Basic Forms function; the standard              | 4.1        | Demonstrate how to query a form                                                  |
| actions of the Design Console and the field and        | 4.2        | Explain how to insert new records                                                |
| window types in the Design Console main screen.        | 4.3        | Demonstrate how to update existing                                               |
|                                                        |            | records                                                                          |
|                                                        | 4.4        | Analyse how to delete records                                                    |
|                                                        | 4.5        | Demonstrate exiting the Form                                                     |
|                                                        | 4.6        | Explain the Oracle Forms environment                                             |
|                                                        |            | for built-in record creation, query, and                                         |
|                                                        |            | update modes.                                                                    |
|                                                        |            |                                                                                  |
| 5. The tasks to perform when using Oracle              | 5.1        | Describe Master-Detail relationship                                              |
| Forms Builder to create a master-detail form. and      | 5.2        | Describe the steps in creating a Master-                                         |
| creating a form with one-master-two-detail data blocks | 5.3        | Detail Form<br>Explain the Relation Properties of a                              |
| DIOCKS                                                 | 5.5        | Master-Detail Form                                                               |
|                                                        | 5.4        | Describe the Program Units (PL/SQL                                               |
|                                                        | 5.4        | Procedures) in a Master-Detail Form                                              |
|                                                        |            | riocedures) in a Master Detail Form                                              |
| 6. How Oracle Forms developers can                     | 6.1        | Describe a List of Values                                                        |
| centrally manage List of Values (LOV)                  | 6.2        | Explain the steps in creating a List of                                          |
| components to populate an attribute for one            | 6          | Values                                                                           |
| object.                                                | 6.3        | Define Non-Base Table fields                                                     |
| A                                                      | 6.4        | Define List-of-Values Components                                                 |
|                                                        | 6.5        | Demonstrate creating the ListOfValues                                            |
|                                                        |            | Data Model                                                                       |
| $\sim$                                                 | 6.6        | Demonstrate using the                                                            |
|                                                        | 67         | inputListOfValues Component                                                      |
| $\sim 0^{\circ}$                                       | 6.7        | Demonstrate using the<br>InputComboboxListOfValues                               |
|                                                        |            | Component                                                                        |
| 04                                                     | 6.8        | Describe how to use a list-of-values                                             |
| 4                                                      | 0.0        | component to display a model-driven list                                         |
| Ġ                                                      |            | of objects from which a user can select a                                        |
| 67                                                     |            | value                                                                            |
|                                                        |            |                                                                                  |
| 7. Various Oracle Forms components for                 | 7.1        | Explain how to create procedures in                                              |
| developing and deploying Forms applications and        |            | Oracle Forms                                                                     |
| the steps to convert applications from Oracle          | 7.2        | Explain how to create a Trigger to call                                          |
| Forms.                                                 |            | the Procedure                                                                    |
|                                                        | 7.3        | Describe how to create Stored                                                    |
|                                                        | 74         | Procedures in SQL*Plus                                                           |
|                                                        | 7.4        | Explain how to generate unique or                                                |
|                                                        | 7.5        | consecutive identifiers using the table<br>Demonstrate how to generate unique or |
|                                                        | 1.5        | consecutive identifiers using an Oracle                                          |
|                                                        |            | Sequence                                                                         |
|                                                        | 7.6        | Outline how to check constraints at the                                          |
|                                                        |            | client                                                                           |
|                                                        | 7.7        | Analyse how to add Alerts (Pop-up                                                |
|                                                        |            | Messages)                                                                        |
|                                                        | 7.8        | Describe how to automate Forms Query                                             |
|                                                        |            |                                                                                  |

|                                                                           | 7.9     | Demonstrate how to populate items with     |
|---------------------------------------------------------------------------|---------|--------------------------------------------|
|                                                                           |         | default values                             |
|                                                                           | 7.10    | Explain how to attach functionality to     |
|                                                                           |         | command buttons                            |
|                                                                           | 7.11    | Describe how to pass parameters            |
|                                                                           |         | between forms                              |
| 8. Interoperability and compatibility issues                              | 8.1     | Demonstrate how to run Oracle Reports      |
| associated with Oracle Reports and how clients                            |         | Builder under Windows                      |
| connect to Oracle Reports Servers.                                        | 8.2     | Examine and identify the Oracle Reports    |
| I I I I I I I I I I I I I I I I I I I                                     |         | Object Navigator sections                  |
|                                                                           | 8.3     | Explain the steps in creating Reports in   |
|                                                                           |         | Oracle Reports                             |
|                                                                           | 8.4     | Explain the procedure for creating a       |
|                                                                           |         | Single-Table Report                        |
|                                                                           | 8.5     | Describe the steps for creating a report   |
|                                                                           |         | that views the contents of two tables in a |
|                                                                           |         | Master-Detail (one to many) relationship   |
|                                                                           | 8.6     | Examine and identify parameter forms in    |
|                                                                           |         | Oracle Reports                             |
| 9. How to develop menu modules to                                         | 9.1     | Describe the default menu                  |
| replace the Forms default menu, enhance                                   | 9.2     | Define custom menu                         |
| applications by including menu toolbars; pop-up                           | 9.3     | Demonstrate how to explicitly specify      |
| menus and modifying the Forms default menu.                               |         | the default menu in Forms                  |
|                                                                           | 9.4     | Describe the Oracle Forms menu             |
|                                                                           |         | hierarchy object categories                |
|                                                                           | 9.5     | Describe the process of creating a         |
|                                                                           |         | Custom Menu.                               |
| Methods of Evaluation: A 2 <sup>1</sup> / <sub>2</sub> -hour written exam | ination |                                            |
| carrying 20 marks. Candidates are required to answ                        |         |                                            |
| project/coursework in Oracle Forms Developer wit                          |         |                                            |
| · · · · · · · · · · · · · · · · · · ·                                     | × ·     |                                            |

## **Recommended Learning Resources:** Oracle Developer Forms

|               | Recommended Learning Resources. Oracle Developer Forms                                                                                                    |
|---------------|----------------------------------------------------------------------------------------------------|
| Text Books    | <ul> <li>Oracle Developer Advanced Forms and Reports by Peter Koletzke and Paul<br/>Dorsey. ISBN-10: 0072120487</li> <li>Oracle Forms Interactive Workbook by Baman Motivala. ISBN-10:<br/>0130158089</li> <li>Oracle Developer Forms Techniques by Bulusu Lakshman. ISBN-10:<br/>0672318466</li> </ul> |
| Study Manuals | BCE produced study packs                                                                                                    |
| CD ROM        | Power-point slides                                                                                                    |
| Software      | Oracle Database                                                                                                    |